# **BAB III**

# **DATA METODE PENELITIAN**

# **1.1 Alat**

Alat yang digunakan untuk membuat *website* dalam penelitian ini berupa perangkat keras dan perangkat lunak.

# **1.1.1 Perangkat Keras**

- a. Laptop
- b. Mouse

# **1.1.2 Perangkat Lunak**

- a. *Sistem operasi windows 8.1.*
- b. *Web server* : XAMPP.
- c. Bahasa pemrograman PHP, HTML, *Javascript*, CSS, dan CI (*Code Igniter)*.
- d. *Database* : *MySql*.
- e. *Web Editor* : *Notepad++*
- f. *Browser* : *Mozilla Firefox* dan *Google Chrome*

#### **1.2 Bahan**

Bahan yang akan digunakan dalam pembuatan aplikasi adalah:

#### **1.2.1 Data Khalayak Sasaran**

Segmentasi *target audience* yang akan dituju pada proyek penelitian tugas akhir ini adalah sebagai berikut :

1. Geografis

Secara geografis penelitian dilakukan hanya pada wisata Klangon yang berada di wilayah Yogyakarta dan target dalam penelitian ini adalah masyarakat Indonesia sebagai wisatawan serta wisatawan asing yang berasal dari luar negeri.

2. Demografis

Target *audience* dari segi demografis adalah memasarkan wisata Klangon kepada masyarakat untuk mempermudah masyarakat mendapatkan informasi kepada wisatawan Indonesia dan mancanegara tentang wisata Klangon serta pemesanan tiket wisata yang ada.

3. Psikografis

Dari segi psikografis adalah semakin berkembangnya teknologi menyebabkan masyarakat tidak lepas dari internet. Semua informasi bisa didapat melalui internet. Oleh sebab itu, wisata Klangon berupaya untuk memberikan informasi kepada masyarakat luas dan mempermudah pemesanan tiket wisata untuk wisatawan Indonesia dan wmancanegara. Wisata Klangon memberikan informasi dan pemesanan tiket secara *online*.

4. Manfaat

Dari segi manfaat, target dalam penelitian ini adalah wisatawan yang hendak mengunjungin wisata Klangon dan mencoba wahana yang ada. Untuk mempermudah wisatawan dalam memperoleh informasi serta pemesan tiket secara *online* sehingga dapat diakses dimanapun dan kapanpun.

#### **1.2.2 Hasil Wawancara**

Dari hasil informasi dengan petugas wisata Klangon dalam memasarkan wisatanya masih secara manual seperti meggunakan brosur dan spanduk (baliho). Pemesanan tiket wisata juga dilakukan secara konvensional atau manual yaitu wisatawan datang langsung ke tempat wisata Klangon untuk membeli tiketnya. Perkembangan teknologi yang pesat ini, internet sudah menjadi kebutuhan masyarakat. Semua informasi bahkan transaksi dapat didapat dan dilakukan melalui internet. Internet adalah media pemasaran yang menjanjikan, mengingat pengguna internet semakin banyak. Oleh sebab itu, penggunaan internet diperlukan oleh wisata Klangon sehingga dapat memberikan informasi

21

kepada masyarakat luas dan mempermudah masyarakat dalam mendapatkan informasi serta pemesanan tiket.

Wisata Klangon ingin memberikan informasi dan pemesanan tiket melalui *website*. Melalui *website* dengan tujuan memberikan kemudahan kepada wisatawan dalam pemesanan tiket atau mencari informasi tentang wisata Klangon. *Website* ini dapat membantu masyarakat memesan tiket serta menemukan informasi tentang wisata Klangon dimanapun dan kapanpun.

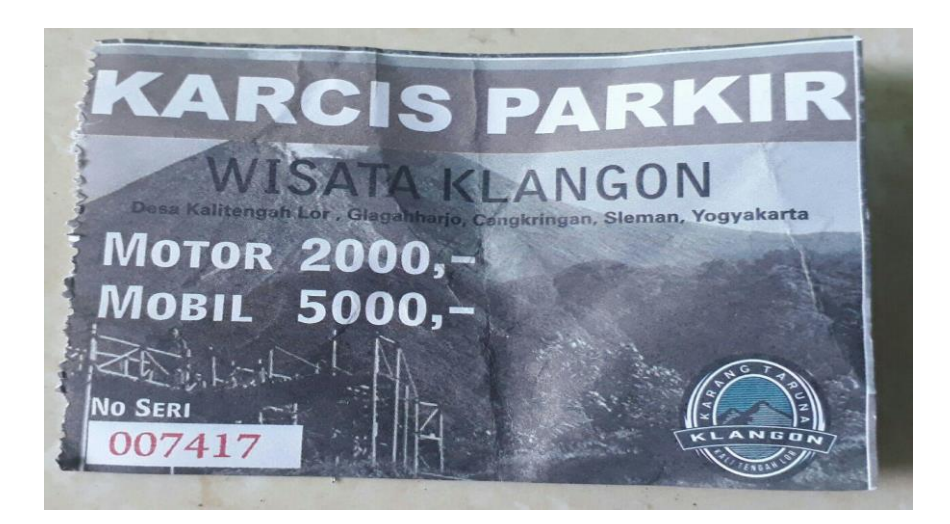

Gambar 3. 1 Foto Tiket Wisata Klangon *(Sumber: Dokumen Pribadi Wisata Klangon)*

Hasil yang diperoleh pada saat wawancara kepada pihak Karang taruna Wisata Klangon melalui Bapak Achmad. (sebagai penanggung jawab), beliau memberikan jawaban bahwa wisata mempunyai target mengembangkan Wisata Klangon yang ingin memajukan wisata, sedangkan

untuk sebagainya. Promosi yang dilakukan oleh perusahaan hanya melalui media brosur, dan informasi dari pengunjung yang pernah ke wisata.

# **1.3 Alur Penelitian**

Perancangan *website* Wisata Kalngon menggunakan metode *Waterfall*. *Waterfall Model* atau *Classic Life Cycle* merupakan model yang paling banyak dipakai dalam *Software Engineering* (SE). Disebut *waterfall* karena tahap demi tahap yang dilalui harus menunggu selesainya tahap sebelumnya dan berjalan berurutan metode *Waterfall* dapat dilihat pada gambar 3.2.

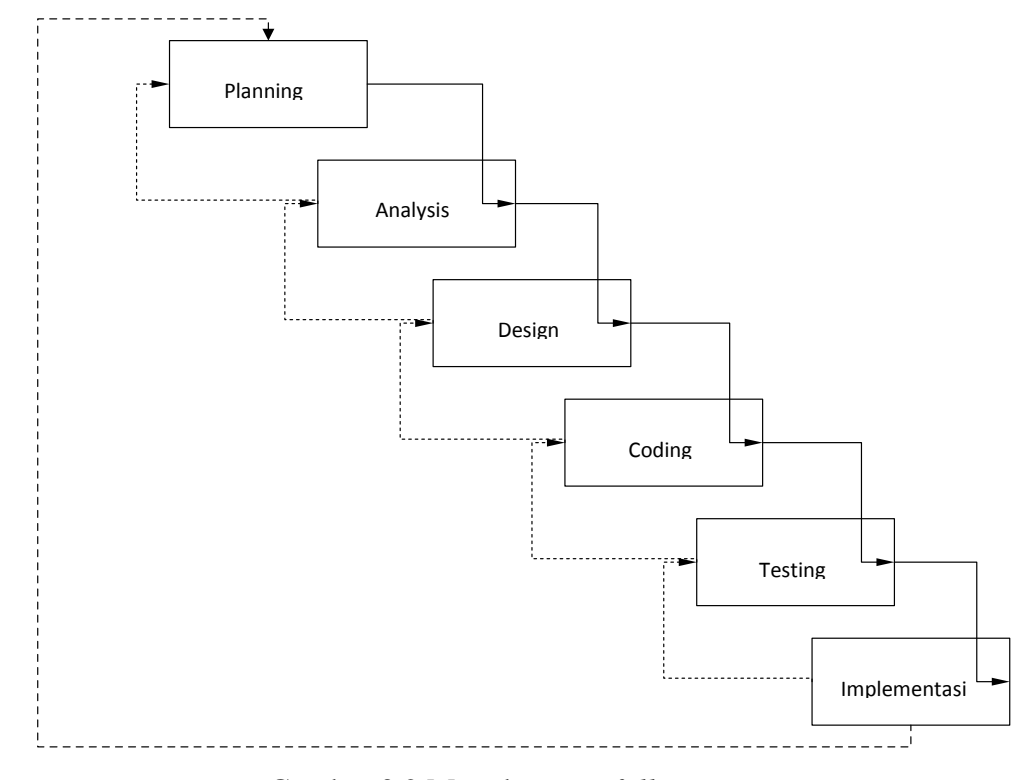

Gambar 3.2 Metode *Waterfall*

#### **1.4 Arsitektur**

Pada tahap ini dilakukan penentuan perancangan sistem yang akan digunakan. Berikut merupakan perancangan sistem yang diusul dapat dilihat pada gambar 3.3.:

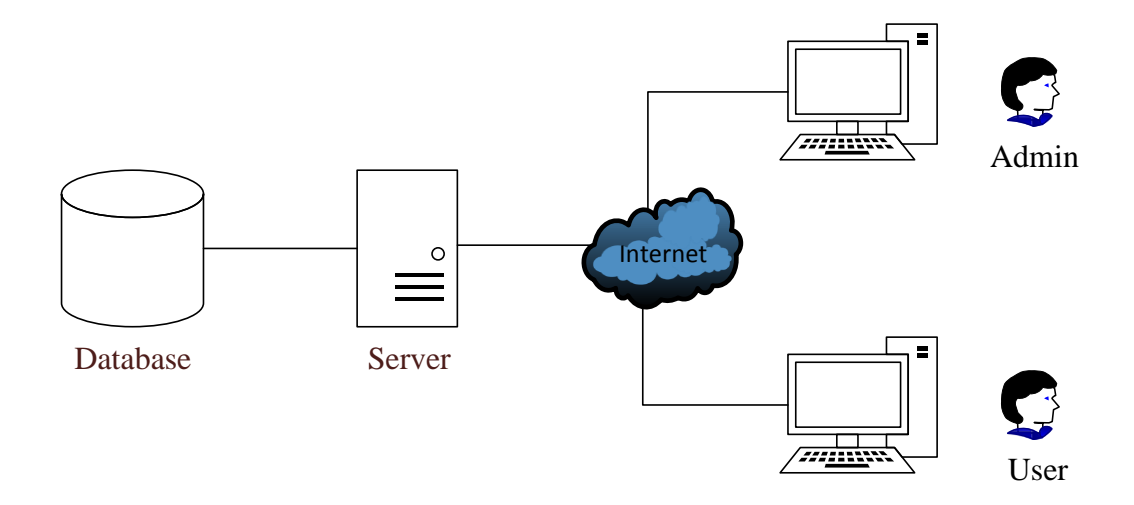

Gambar 3.3 Arsitektur Sistem yang Diusul

*Database server* yang digunakan pada aplikasi *MySql* dan menggunakan *Xampp* sebagai *web server*. Komunikasi antara pengguna dan *web server* menggunakan *internet* dan *web browser* pada perangkat pengguna. Saat pengguna mengakses aplikasi, *web server* memuat antarmuka dan melakukan pengambilan data yang diperlukan dari *database server*. Melalui antarmuka yang dimuat *web server* pengguna bisa menyimpan data ke *database server*. Berikut adalah keterangan arsitektur yang dibuat:

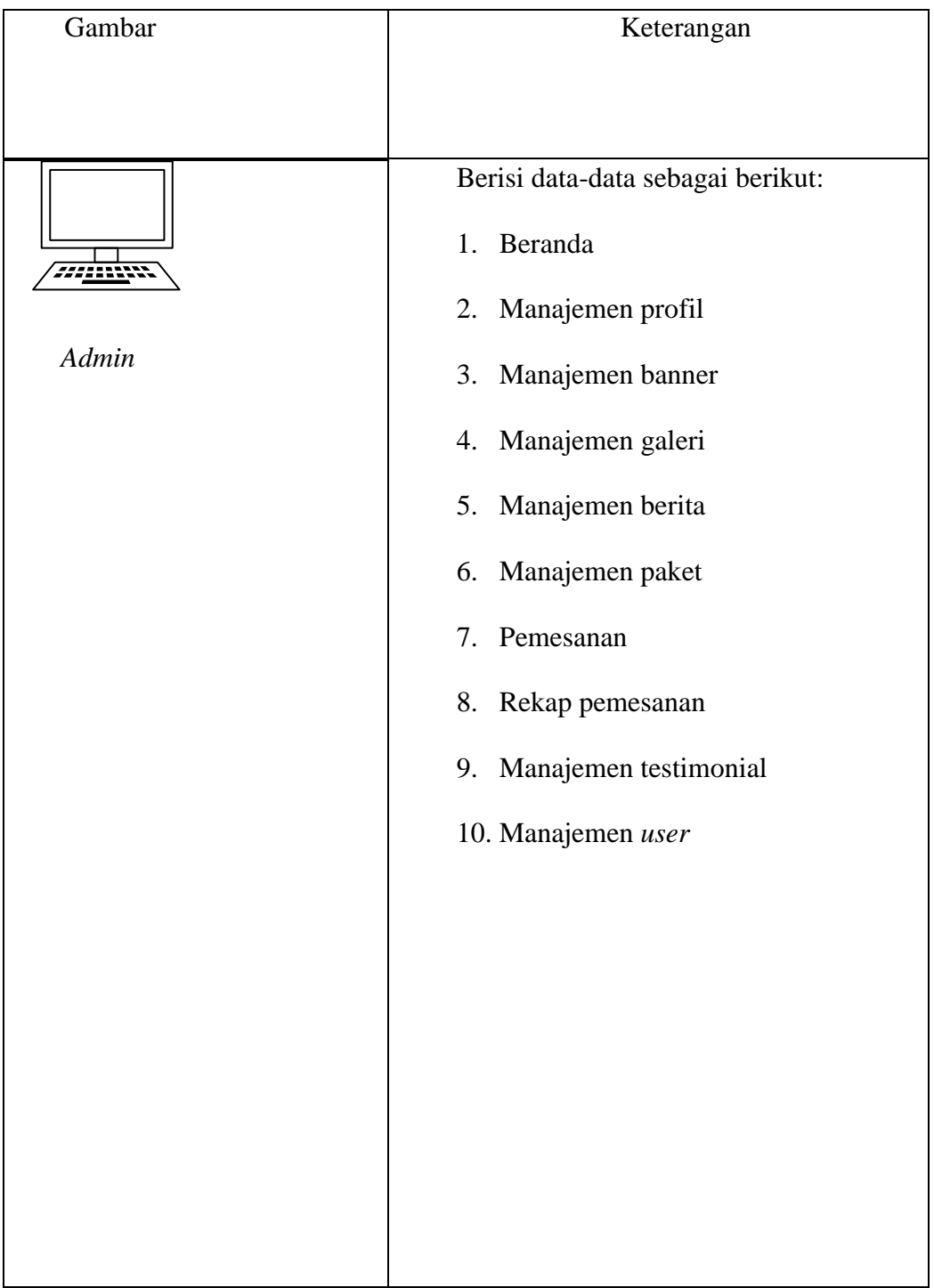

# Tabel 3.1 Keterangan Komponen Arsitektur

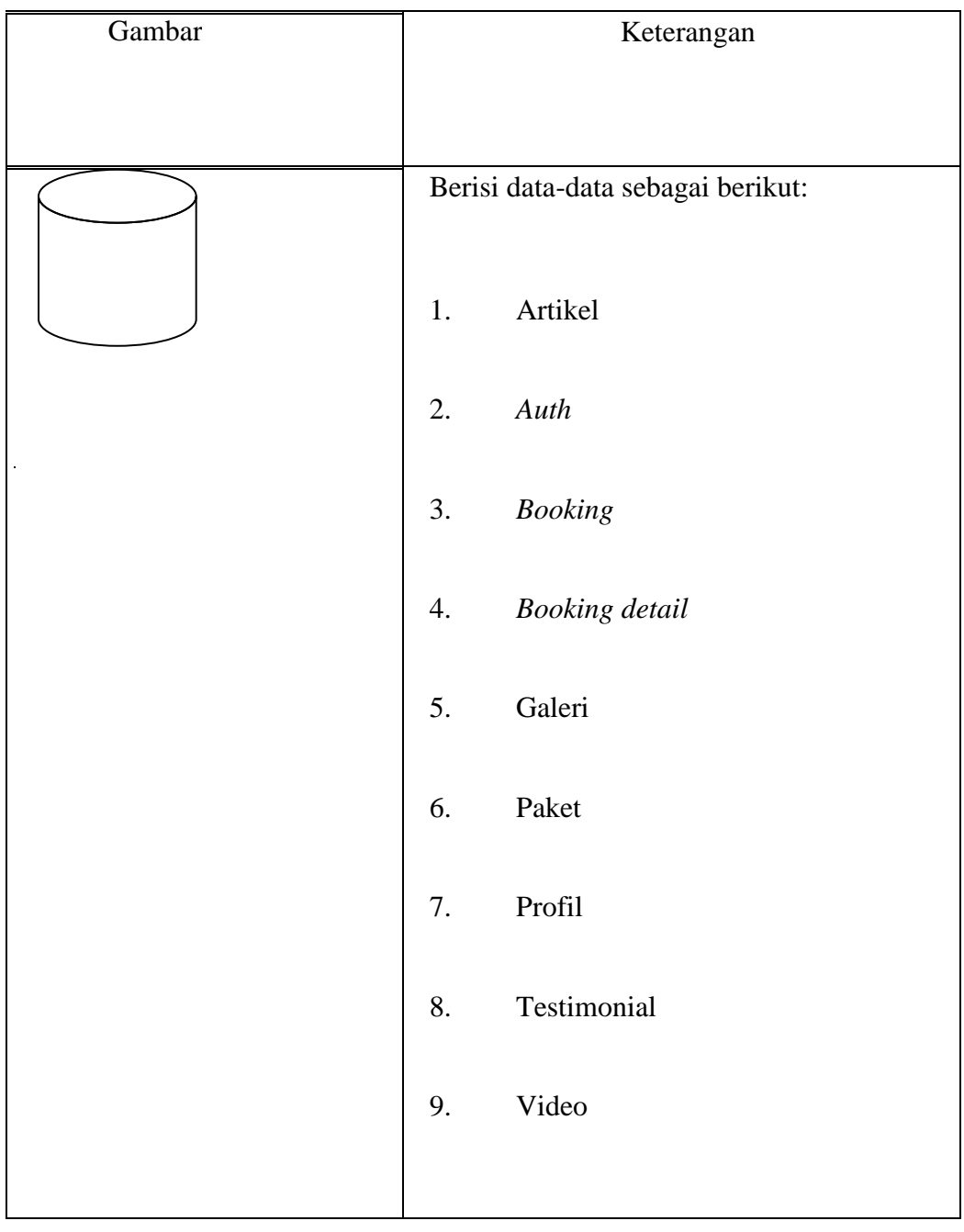

# Tabel 3.1 Keterangan Komponen Arsitektur (lanjutan)

# Tabel 3.1 Keterangan Komponen Arsitektur (lanjutan)

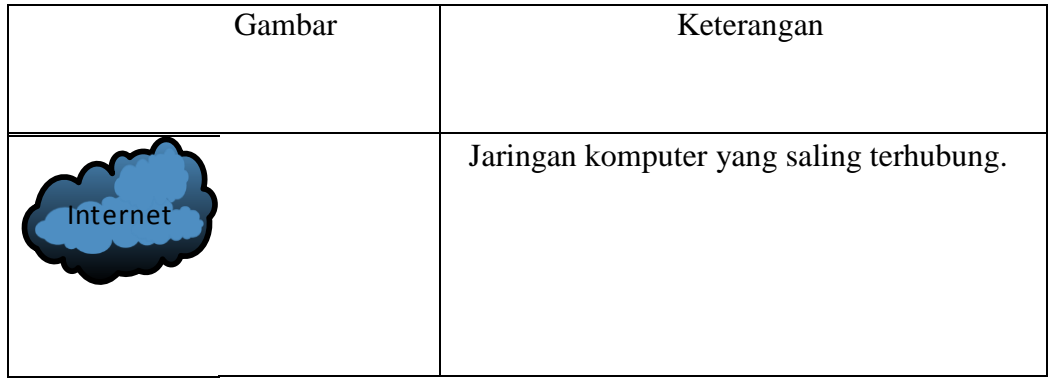

# **1.5 Analisis Kebutuhan**

Analisis kebutuhan didapat dari studi literatur dan diskusi bersama pemuda wisata Klangon. Berikut merupakan analisis kebutuhan pada aplikasi:

- 1. Beranda
- 2. Profil
- 3. Berita
- 4. Galeri
- 5. Paket
- 6. *Booking*
- 7. *Booking\_detail*
- 8. Kontak kami
- 9. Terstimonial
- 10. Video

#### **1.6 Rancangan**

# **1.6.1** *Use Case* **Diagram**

Berdasarkan analisis kebutuhan maka dibuatlah *use case* diagram untuk membantu perancangan *website* wisata Klangon. Berikut adalah *use case* diagram *website* wisata Klangon:

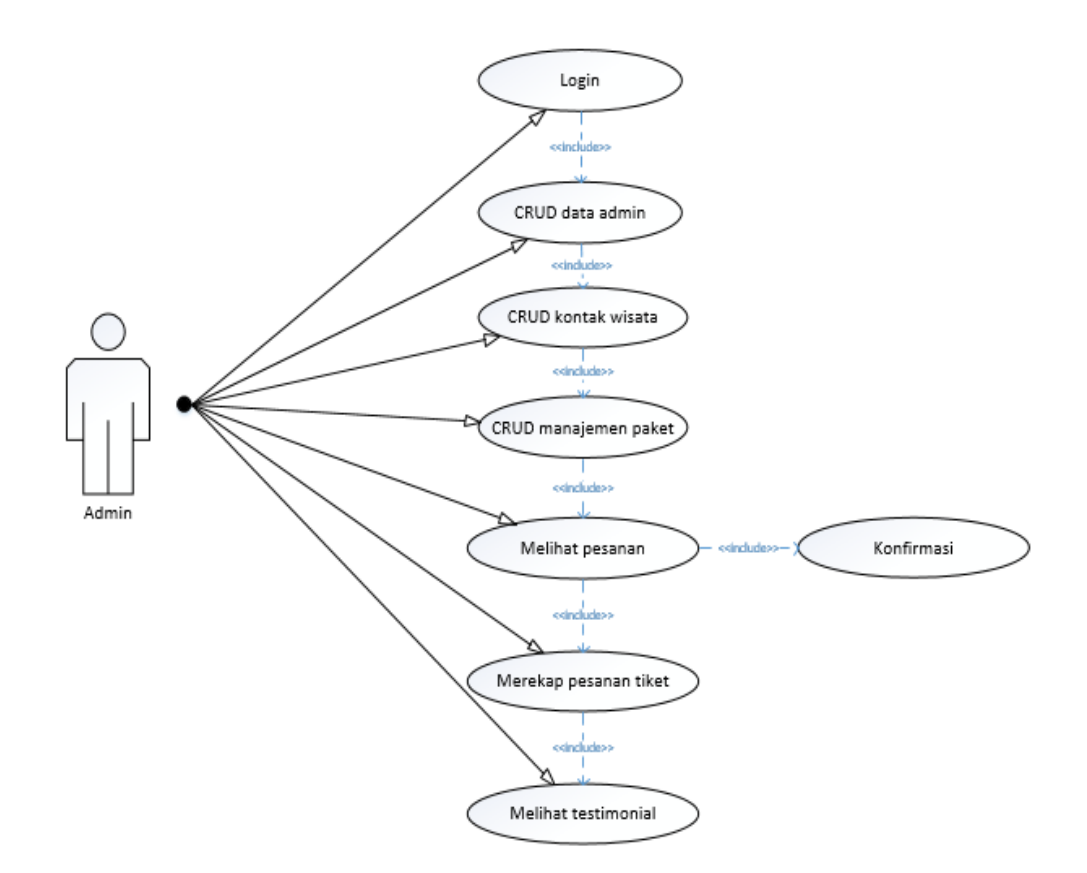

Gambar 3.4 *Use Case* Diagram *Admin*

1. *Admin* berhubungan langsung pada CRUD data *admin*, CRUD kontak wisata, CRUD manajemen paket, melihat pesanan paket, konfirmasi, merekap pesan tiket, dan melihat testimonial.

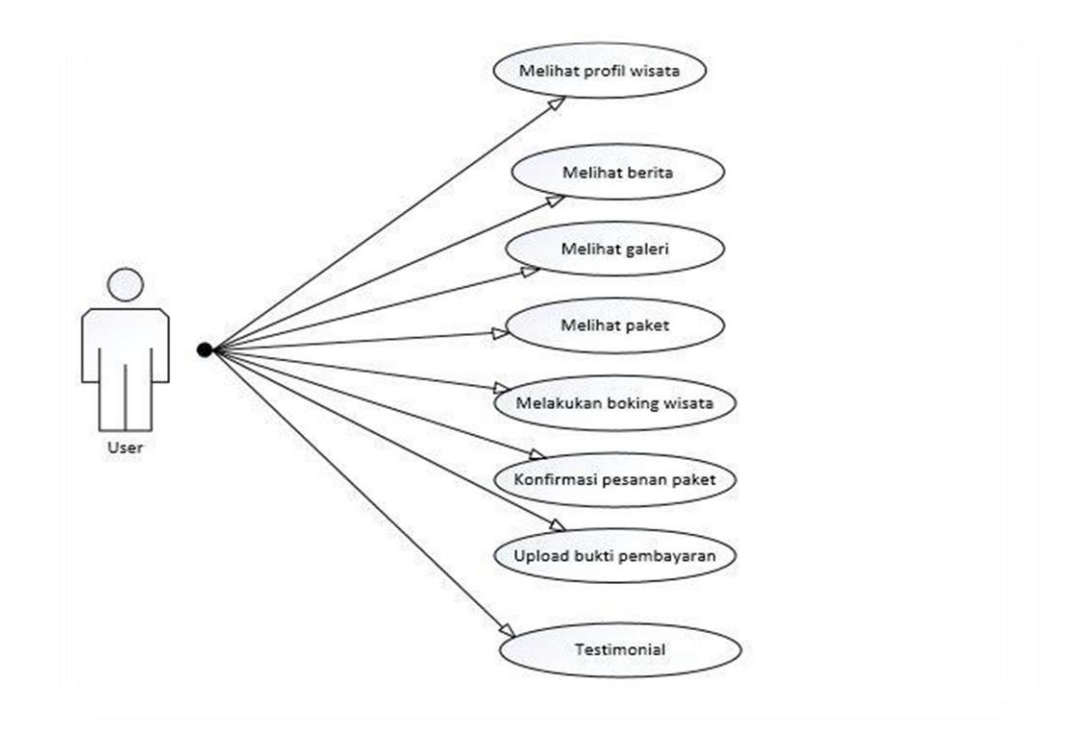

Gambar 3.5 *Use Case* Diagram *User*

2. *User* dapat melihat profil wisata, melihat berita, melihat galeri, melihat paket, melakukan *booking* wisata, konfirmasi pesanan paket, *upload* bukti pembayaran, dan testimonial.

# **1.6.2** *Activity* **Diagram**

*User* dapat memilih paket tiket yang diinginkan serta melakukan pemesanan tiket dan melakukan pembayaran secara *online*. Selanjutnya bukti transfer dilakukan dengan cara *upload* bukti pembayaran, jika telah melakukan *upload* bukti pembayaran *user* akan menunggu konfirmasi pemesanan dari *admin*. *Admin* melakukan pengecekan detail pemesanan tiket, apabila sudah lengkap sesuai dengan ketentuan pembayaran maka *admin* melakukan konfirmasi pemesanan dan pesanan *user* terkonfirmasi seperti ditunjukan pada gambar 3.6 berikut:

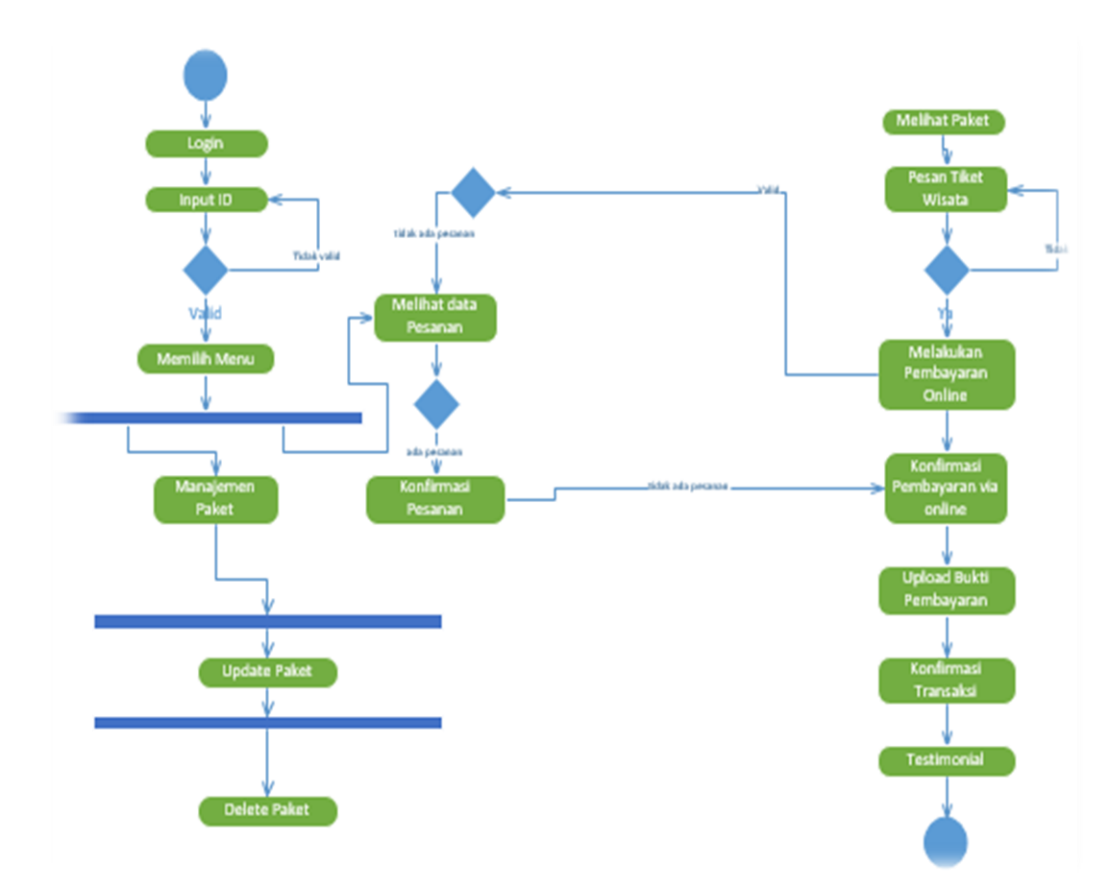

Gambar 3.6 *Activity* Diagram

# **1.6.3 ER Diagram**

Berdasarkan analisis kebutuhan dibuatlah ER diagram untuk membantu perancangan *website* Wisata Klangon. Berikut adalah ER diagram:

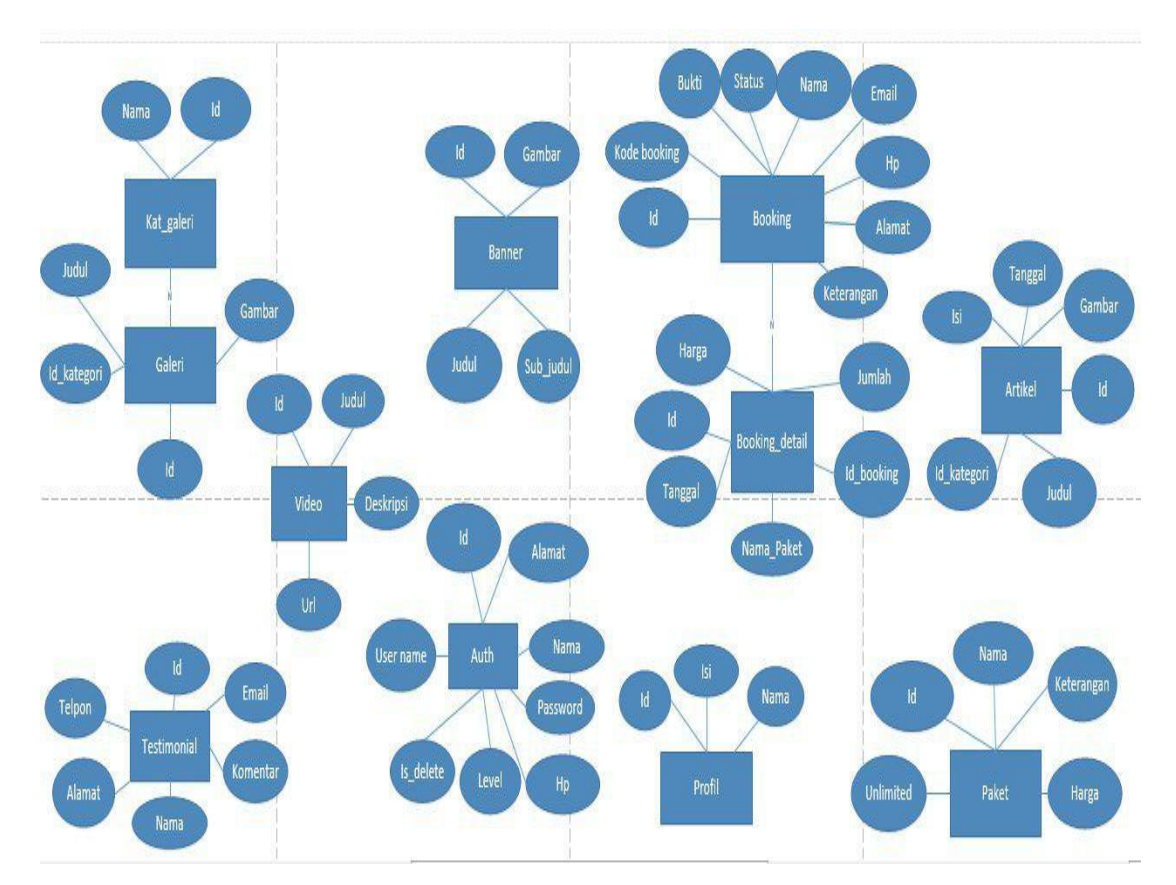

Gambar 3.8 ER Diagram

Berikut penjelasan tentang gambar ER diagram:

- 1. Entitas kat\_galeri memiliki relasi *one-to-many* terhadap entitas galeri.
- 2. Entitas *Booking* memiliki relasi *many-to-many* terhadap entitas *booking detail*.
- 3. Entitas video tidak memiliki relasi terhadap entitas lainnya.
- 4. Entitas *banner* tidak memiliki relasi terhadap entitas lainnya.
- 5. Entitas *auth* tidak memiliki relasi terhadap entitas lainnya.
- 6. Entitas profil tidak memiliki relasi terhadap entitas lainnya.
- 7. Entitas artikel tidak memiliki relasi terhadap entitas lainnya.
- 8. Entitas paket tidak memiliki relasi terhadap entitas lainnya.
- 9. Entitas testimonial tidak memiliki relasi terhadap entitas lainnya.

#### **1.7 Rancangan Antarmuka**

Antarmuka sangatlah penting dalam suatu aplikasi karena merupakan bagian dari perangkat lunak yang menjadi sarana komunikasi antara pengguna dengan sistem serta dapat memberikan kemudahan bagi pengguna dalam melakukan aktivitasnya.

#### **1.7.1 Rancangan Antarmuka Halaman Utama**

Rancangan antarmuka halaman pertama merupakan tampilan utama dari aplikasi yang dapat dilihat oleh *user* dan *admin*. Gambaran rancangan antarmuka halaman utama dapat dilihat pada gambar 3.9.

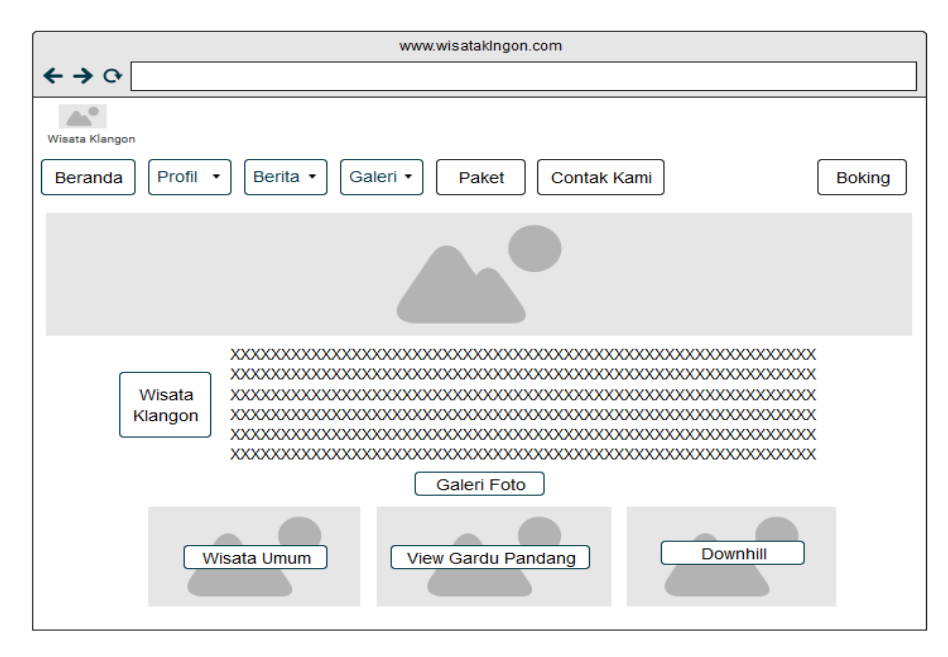

Gambar 3.9 Rancangan Antarmuka Halaman Utama

Pada rancangan antar muka *website* terdapat *button* dan *label*  yang berfungsi untuk menampilkan menu beranda, paket, kontak kami, *booking,* galeri, dan galeri foto*.* Ada tiga *combo box* yang berfungsi menampilkan profil, berita, dan galeri serta *text* area yang berfungsi untuk mengisi informasi wisata. *Image placeh holder* berfungsi untuk menampilkan gambar. Halaman utama *website* dapat dijalankan sesuai dengan keinginan *user*. Jika *user* sudah masuk pada halaman utama maka menu dapat dijalankan.

# **1.7.2 Rancangan Antarmuka Halaman Profil**

Rancangan antarmuka halaman profil berisi tentang sejarah yang berkaitan dengan wisata Klangon. Dimana calon *user* dapat melihat profil sejarah yang dapat dilihat pada gambar 3.10.

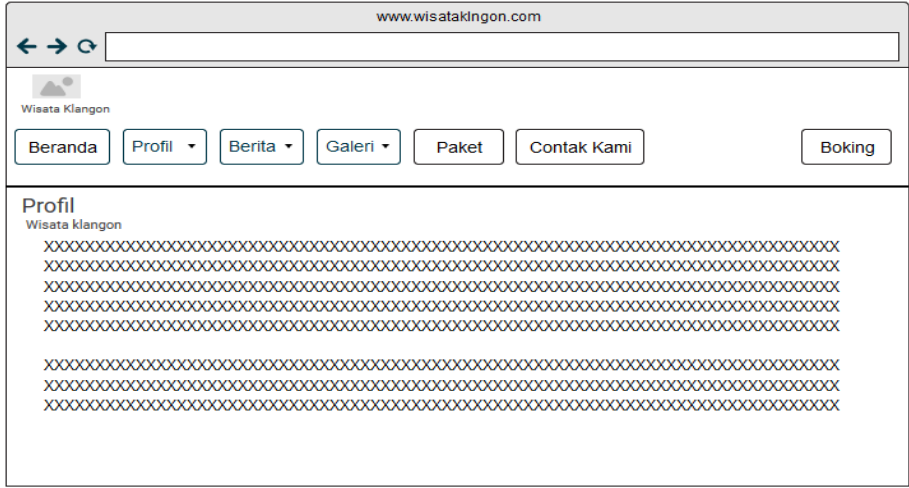

Gambar 3.10 Rancangan Antarmuka Halaman Profil

Pada rancangan halaman profil terdapat *button dan text* area yang berfungsi untuk menampilkan profil wisata Klangon dan *text*  area yang berfungsi untuk mengisi informasi wisata Klangon.

#### **1.7.3 Rancangan Antarmuka Halaman Berita**

Rancangan antarmuka halaman berita berisi tentang informasi wisata Klangon. Dimana calon *user* dapat melihat berita yang terdapat pada *website* seperti informasi wisata apa saja yang tersedia disana dan informasi umum tentang wisata Klangon itu sendiri. Dapat dilihat pada gambar 3.11.

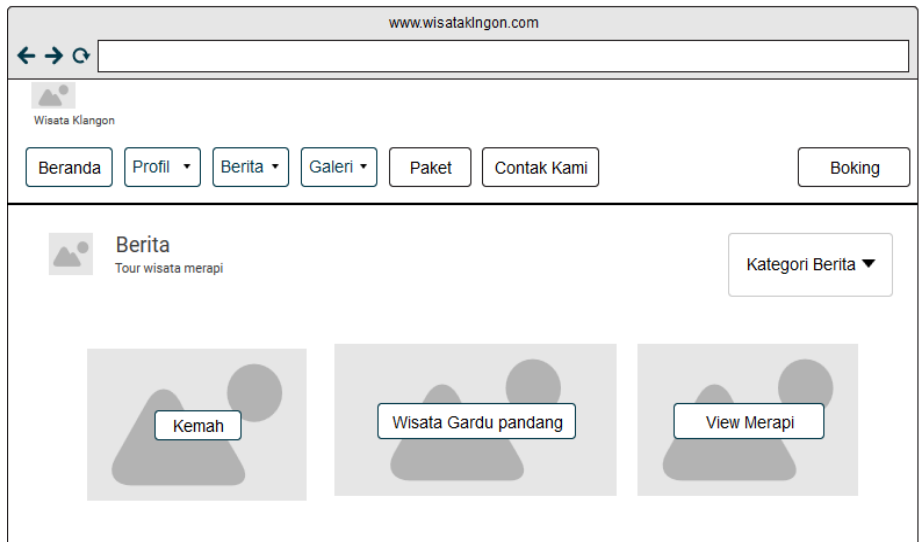

Gambar 3.11 Rancangan Antarmuka Halaman Berita

Pada rancangan halaman berita terdapat *button, dropdown, label,* dan *Image placeh holder. Button* berfungsi untuk menampilkan profil wisata Klangon. *Dropdown* berfungsi untuk memilih kategori lainnya dan mengisi informasi wisata klangon. Sedangkan *image placeh holder* yang berfungsi untuk menampilkan gambar dan *label* berfungsi untuk memberikan nama gambar.

#### **1.7.4 Rancangan Antarmuka Halaman Galeri**

Rancangan antarmuka halaman berisi hal-hal dokumentasi yang berisi foto dan video yang berkaitan dengan wisata Klangon yang dapat dilihat oleh *user*. Gambaran rancangan antarmuka halaman galeri dapat dilihat pada gambar 3.12 dan 3.13.

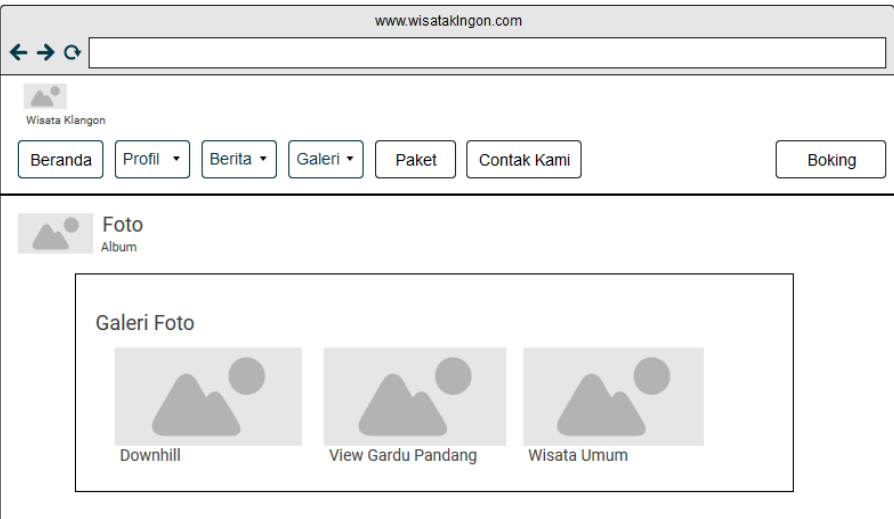

Gambar 3.12 Rancangan Antarmuka Halaman Galeri

Pada rancangan halaman galeri foto terdapat *label* dan *Image placeh holder. Label* berfungsi untuk menampilkan keterangan nama atau video wisata Klangon, sedangkan *image placeh holder* berfungsi untuk menampilkan gambar dan *label* berfungsi untuk memberikan nama pada gambar.

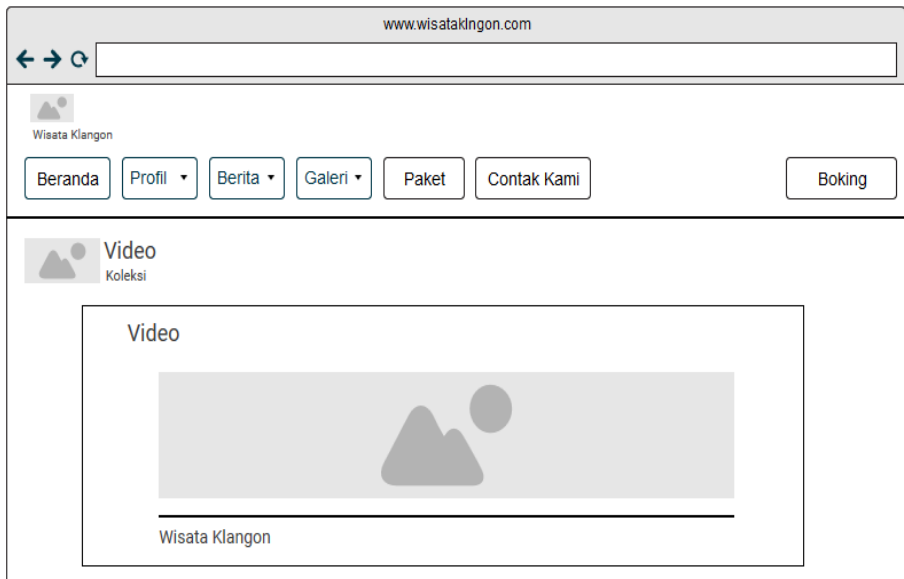

Gambar 3.13 Rancangan Antarmuka Halaman Galeri

Pada rancangan halaman galeri terdapat *label* dan *Image placeh holder. Label* berfungsi untuk menampilkan keterangan nama dan memberikan nama pada video wisata Klangon. *Dropdown* berfungsi untuk memilih kategori lainnya mengisi informasi wisata Klangon dan *image placeh holder* berfungsi untuk menampilkan video.

# **1.7.5 Rancangan Antarmuka Halaman Paket Wisata**

Rancangan antarmuka halaman paket wisata yang dapat dilihat oleh *user* ketika telah memilih paket selanjutnya *user* diwajibkan melakukan agar proses pemesanan tiket bisa berjalan. Gambar antarmuka paket dapat dilihat pada gambar 3.14.

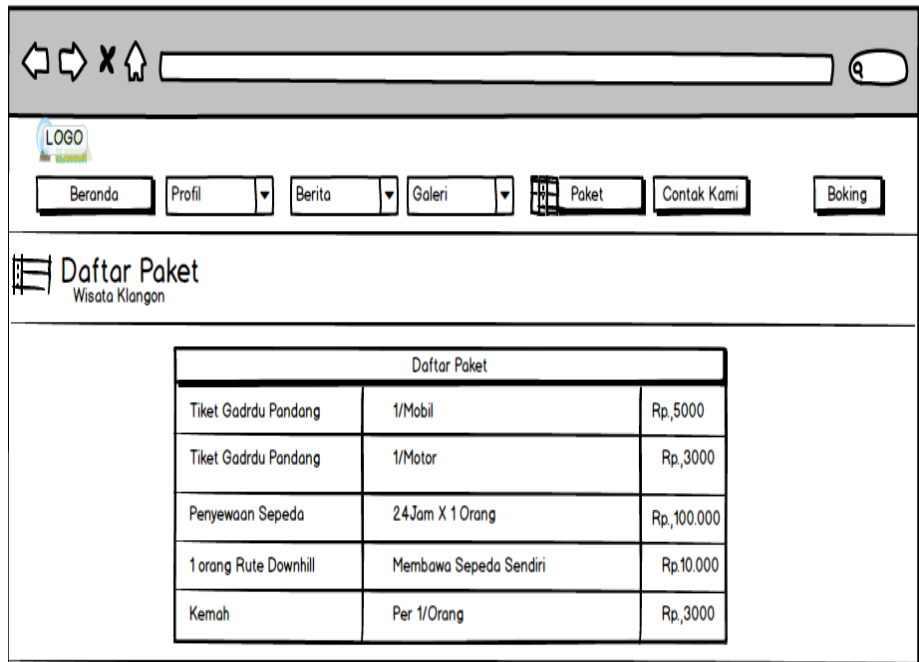

Gambar 3.14 Rancangan Antarmuka Halaman Paket Wisata

Pada rancangan halaman paket terdapat *grid d*an *label*  berfungsi untuk menampilkan keterangan paket. *Label* berfungsi untuk mengisi keterangan nama-nama paket.

# **1.7.6 Rancangan Antarmuka Halaman** *Booking*

Rancangan untuk halaman *boking* terdapat tatacara pemesanan tiket *user* di wajibkan mengisi data *tiket* dengan benar nama, nomer telpon, email, alamat megisi keterangan dan mengisi nama dan jumlah paket yang akan di *booking*. Setelah *booking user* harus melanjutkan proses ke *booking detail.* Gambaran rancangan antarmuka halaman *boking* dapat dilihat pada gambar 3.15.

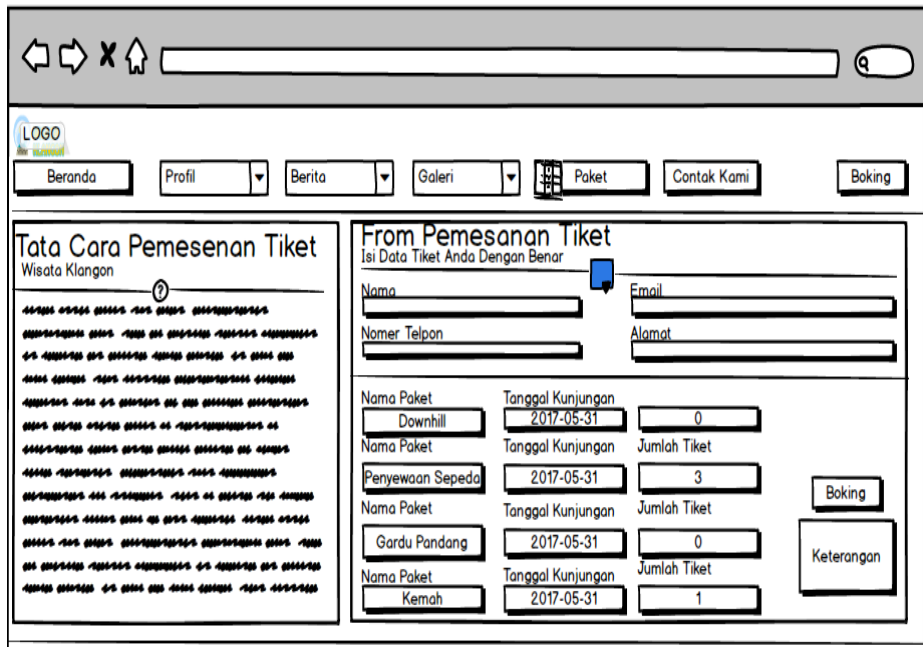

Gambar 3.15 Rancangan Antarmuka Halaman *Booking*

Pada rancangan halaman *booking* terdapat *label, button, text area*, dan *text input.* Bertujuan untuk memesan paket wisata yang akan di pilih oleh *user*.

#### **1.7.7 Rancangan Antarmuka Halaman** *Booking Detail*

Rancangan untuk halaman *boking detail user* akan di arahkan untuk melakukan pembayaran untuk mendapatkan tiket. *user* dapat melihat cara melakukan pembayaran untuk menyelesaikan pemesanan pembayaran dilakukan denagan cara transfer bank. *user* diwajibkan membayar dua angka di akhir adalah kode untuk membantu mengkonfirmasi pembayaran. Setelah membayar *user* diharapkan menunggu konfirmasi dari *admin.* Gambar rancangan antarmuka halaman *boking detail* dapat dilihat pada gambar 3.16, 3.17, dan 3.18.

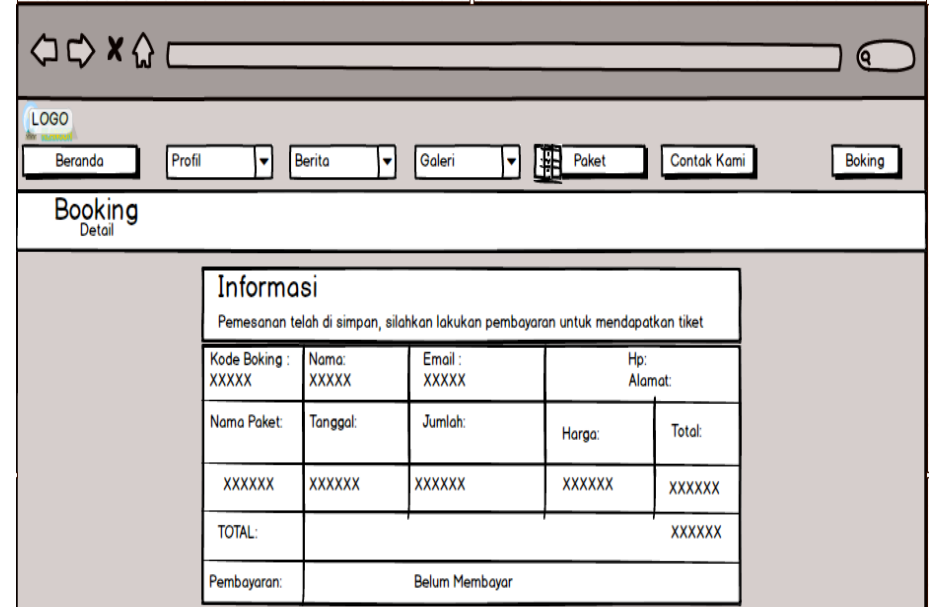

Gambar 3.16 Rancangan Antarmuka Halman *Booking DetailI*

Pada rancangan halaman *booking detail* terdapat *label* dan *grid. Booking detail* berfungsi menampilkan hasil dari *booking* untuk menunggu konfirmasi dari *admin*.

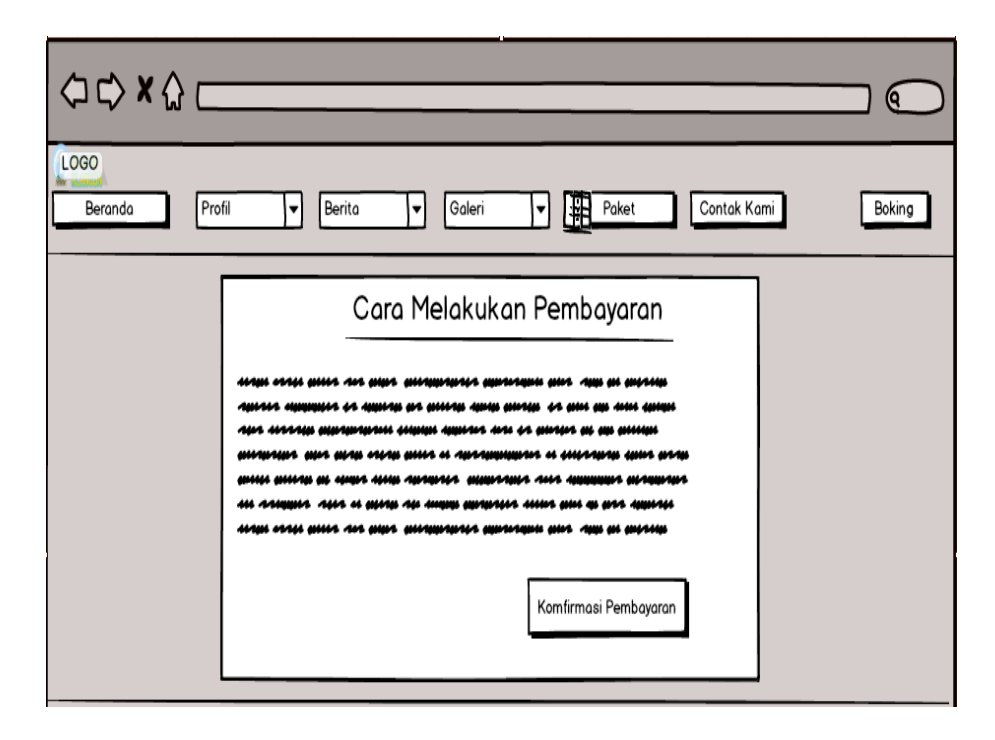

Gambar 3.17 Rancangan Antarmuka Halaman Cara Pembayaran

Pada rancangan antar muka cara melakukan pembayaran terdapat *text area, label* dan *button.* Cara melakukan pembayaran bertujuan untuk melanjutkan proses *booking.* 

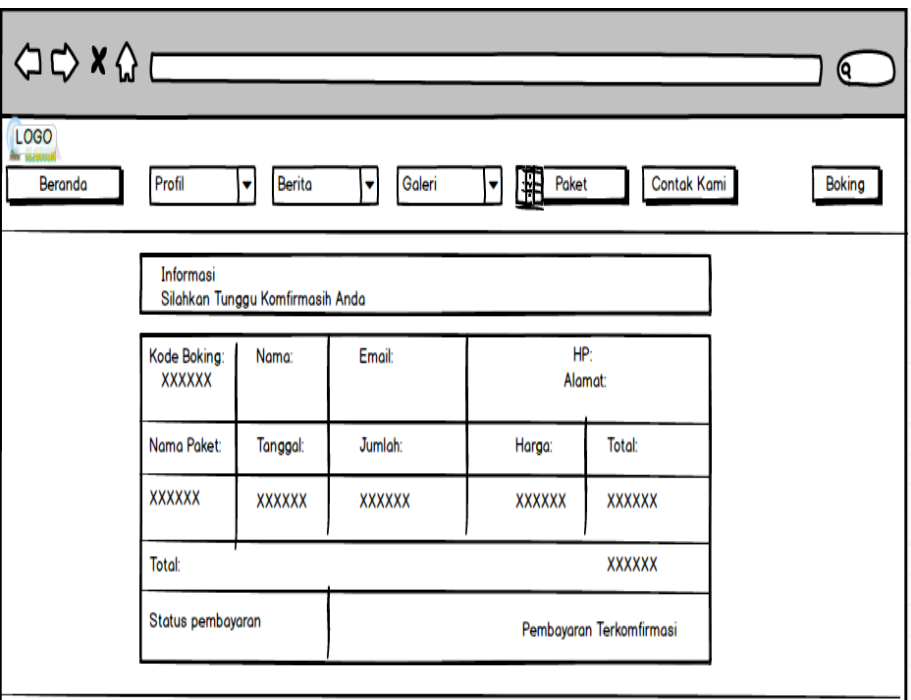

Gambar 3.18 Rancangan Antarmuka Halaman Pembayaran

# Terkonfirmasi

Pada rancangan halaman *booking detail* terdapat *label* dan *grid. Booking detail* berfungsi menampilkan hasil dari *booking* untuk menunggu konfirmasi dari *admin*.

#### **1.7.8 Rancangan Antarmuka Halaman Testimonial**

Rancangan untuk halaman testimonial *user* dapat melihat komentar-komentar *user* seputar tiket dan *website* wisata klangon. *user* juga dapat melakukan komentar pada *form* testimonial yang telah sediakan. Gambar antarmuka halaman testimonial dapat dilihat pada gambar 3.19.

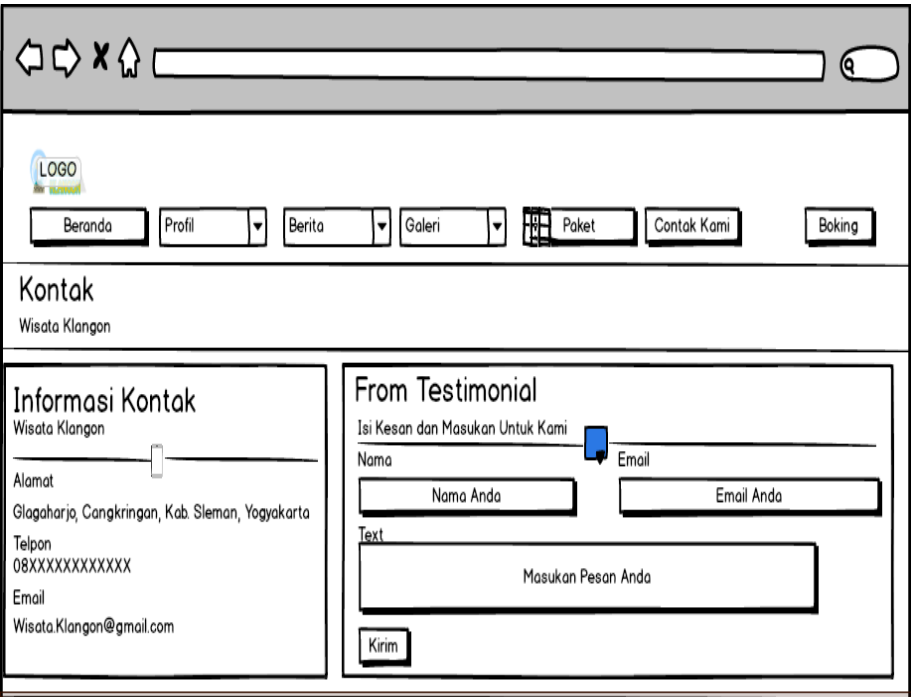

Gambar 3.19 Rancangan Antarmuka Halaman Testimonial

Pada rancangan halaman testimonial terdapat *label*, *text area, button,* dan *text input.* Bertujuan untuk melakukan testimonial terhadap *admin* dan tertera kontak wisata Klangon agar mempermudah *user* untuk mendapatkan informasi.

#### **1.7.9 Rancangan Antarmuka Halaman** *Login Admin*

Rancangan antarmuka untuk halaman *login admin* terdapat dua label, *text field* dan satu *button* masuk. Gambaran rancangan antarmuka halaman *login* admin dapat dilihat pada gambar 3.20.

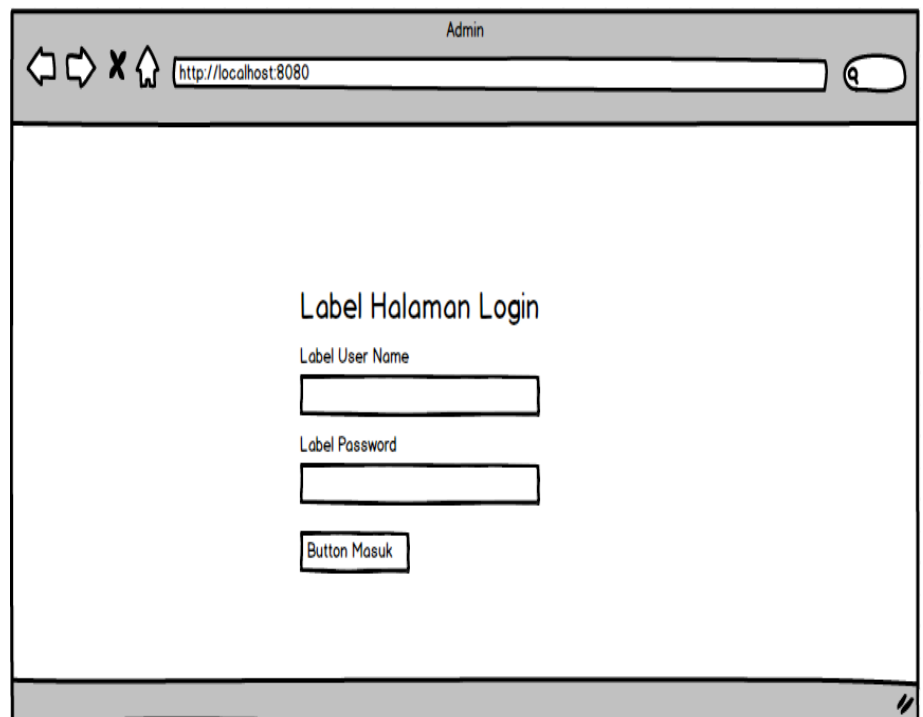

Gambar 3.20 Rancangan Antarmuka Halaman *Login* Admin

Pada rancangan halaman *login admin* terdapat *label*, *button*  dan *text input* bertujuan untuk *login* ke halaman *admin*.

### **1.7.10 Rancangan Antarmuka Halaman Utama** *Admin*

Rancangan antarmuka halaman utama merupakan tampilan utama dari aplikasi yang dapat dilihat oleh admin, admin berfungsi untuk melakukan pengeditan keseluruhan data maupun informasi serta dapat melihat daftar *User*. Gambaran rancangan antarmuka halaman *login* utama *admin* dapat dilihat pada Gambar 3.21.

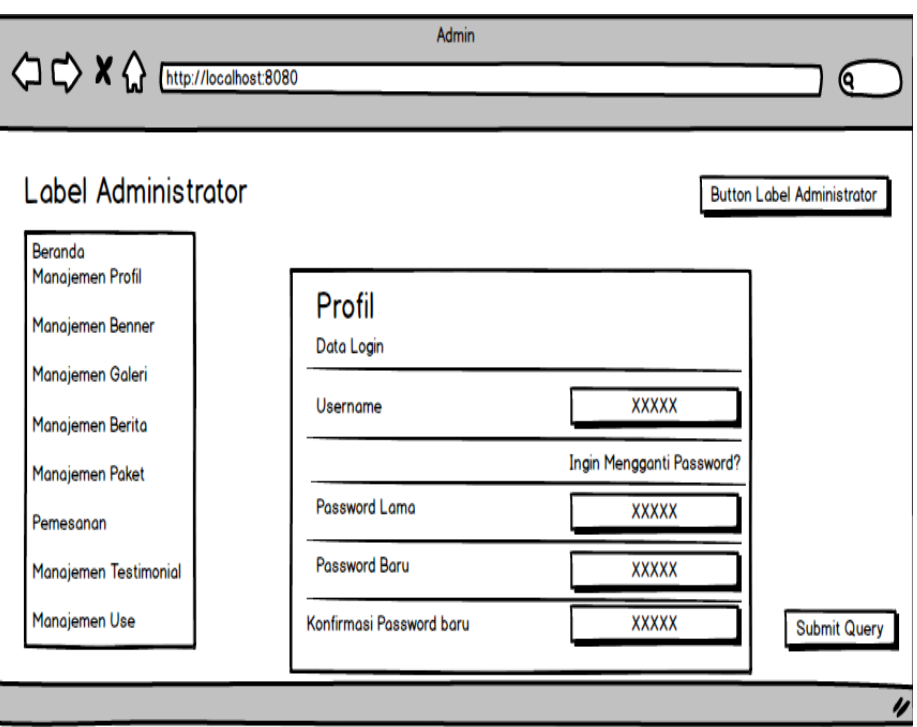

Gambar 3.21 Rancangan Antarmuka Halaman Utama Admin

Pada rancangan halaman profill terdapat *label*, *button,* dan *text input.* Bertujuan untuk mengganti *password* yang diinginkan oleh *admin*.

#### **1.7.11 Rancangan Antarmuka Halaman Manajemen Paket**

Rancangan untuk halaman Manajemen Peket, *admin* dapat melakukan penambahan paket, edit harga paket yang sesuai dengan tarif di wisata klangon dan dapat menghapusan paket bila sudah tidak ada lagi. Gambaran rancangan antarmuka halaman Manajemen dapat dilihat pada Gambar 3.22.

| $\bigcirc$ $\bigcirc$ $\mathsf{X}$ $\bigcirc$ [http://localhost:8080 |                  | <b>Admin</b>                     |                  |             |                             |  |  |
|----------------------------------------------------------------------|------------------|----------------------------------|------------------|-------------|-----------------------------|--|--|
|                                                                      |                  |                                  |                  |             |                             |  |  |
| <b>Tambah Baru</b><br>Manajemen Paket                                |                  |                                  |                  |             |                             |  |  |
| Beranda                                                              | $10$ $\bigoplus$ | Records Per Page                 |                  | Serch:      |                             |  |  |
| Manajemen Profil                                                     | NO:              | Nama Paket                       | Keterangan Harga | Harga Paket | Aksi                        |  |  |
| Manajemen Benner                                                     |                  |                                  |                  |             |                             |  |  |
| Manajemen Galeri                                                     |                  | <b>Tiket Gardu Pandang Motor</b> | 1/Mobil          | Rp.5,000    | Edit.<br><b>Hopus</b>       |  |  |
| Manajemen Berita<br>Manajemen Paket                                  | 2                | <b>Tiket Gardu Pandang Mobil</b> | 1/Motor          | Rp.3,000    | <b>Edit</b><br><b>Hopus</b> |  |  |
| Pemesanan                                                            | 3                | Penyewaan Sepeda Downhill        | 24Jam/Orang      | Rp.100,000  | Edit <sub>1</sub>           |  |  |
| Manajemen Testimonial                                                |                  |                                  |                  |             | <b>Hopus</b><br><b>Edit</b> |  |  |
| Manajemen Use                                                        | 4                | Kemah                            | Per/1 orang      | Rp.3,000    | <b>Hopus</b>                |  |  |
|                                                                      |                  |                                  |                  |             |                             |  |  |

Gambar 3.22 Rancangan Antarmuka Halaman Manajemen Paket

Pada rancangan halaman manajemen paket terdapat *label, button,* dan *text text input.* Bertujuan agar admin dapat merubah paket sesuai dengan yang diinginkan atau menghapus paket.

#### **1.7.12 Rancangan Antarmuka Halaman Pemesanan**

Rancangan untuk halaman laporan pemesanan Tiket. Admin dapat melakukan pengecekan jenis laporan tiket yang sudah di *booking* oleh *user,* status pembayaran masih menunggu konfirmasi setelah *user* benar-benar membayar secara *online* admiin juga bisa membatalkan transaksi ketika *user* belum membayar tiket. Gambaran rancangan antarmuka halaman laporan Manajemen pemesanan dapat dilihat pada Gambar 3.23.

| Admin                        |                                       |                    |           |         |         |                         |             |  |  |
|------------------------------|---------------------------------------|--------------------|-----------|---------|---------|-------------------------|-------------|--|--|
|                              |                                       |                    |           |         |         |                         | (Q          |  |  |
| Administrator                |                                       | <b>Order Tiket</b> |           |         |         |                         |             |  |  |
| Beranda                      | records per page<br>10<br>Search<br>▼ |                    |           |         |         |                         |             |  |  |
| Manajemen Profil             | N <sub>O</sub>                        | Nama               | Email     | No Hp   | Alamat  | <b>Status Transaksi</b> | #           |  |  |
| Manajemen Benner             | 1                                     | Wesy               | @gmai.com | 0987654 | Lampung | Menunggu                | Detail      |  |  |
| Manajemen Galeri             |                                       |                    |           |         |         | Konfirmasi              | Hapus       |  |  |
| Manajemen Berita             | 2                                     | Wesy               | @gmai.com | 0987654 | Lampung | Terkonfirmasi           | Detail      |  |  |
| Manajemen Paket<br>Pemesanan |                                       |                    |           |         |         |                         | Hapus       |  |  |
| Manajemen Testimonial        |                                       |                    |           | 0987654 |         |                         | Detail      |  |  |
| Manajemen Use                | 2                                     | Wesy               | @gmai.com |         | Lampung | Terkonfirmasi           | --<br>Hapus |  |  |
|                              |                                       |                    |           |         |         |                         |             |  |  |

Gambar 3.23 Rancangan Antarmuka Halaman Pemesanan

Pada rancangan halaman pemesanan tiket terdapat *label*, *text area, button,* dan *text input.* Bertujuan agar admin dapat melihat hasil *booking* dari *user*. *Admin* dapat melakukan konfirmasi apabila pembayaran ditemukan atau pembayaran tidak ditemukan.

# **1.7.13 Rancangan Antarmuka Halaman Laporan** *User*

Rancangan untuk halaman *user* dapat melakukan reset *password*, edit *password,* hapus *password* dan penambahan *password.* Gambaran rancangan antarmuka halaman *user* dapat dilihat pada Gambar 3.24.

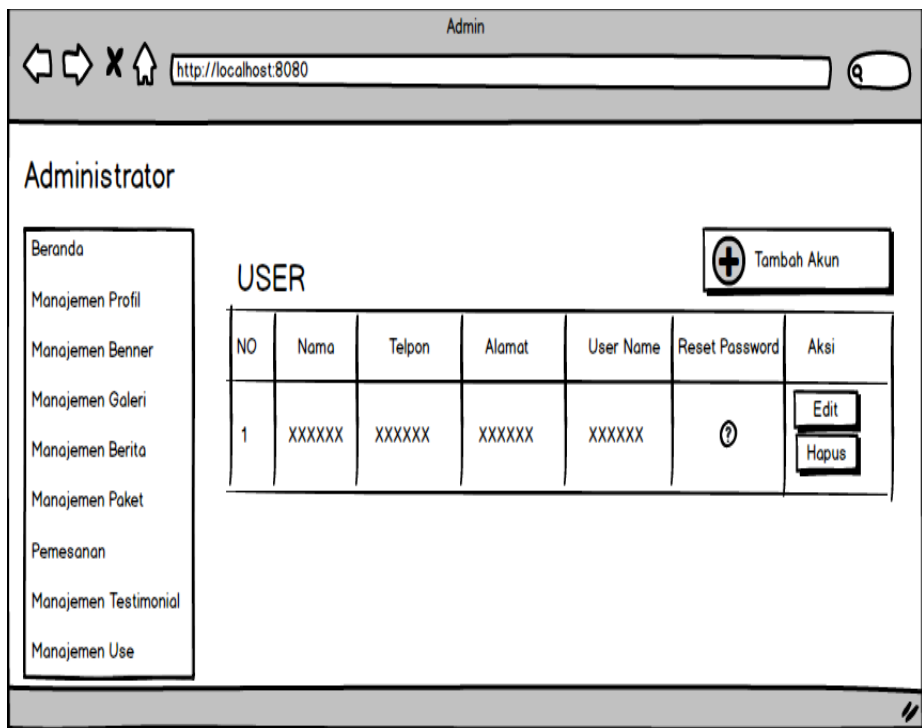

Gambar 3.24 Rancangan Antarmuka Halaman Laporan *User*

Pada rancangan halaman user terdapat *label, text area, dan button.* Bertujuan untuk merubah atau mengganti *password admin.*

# **1.7.14 Rancangan Antarmuka Halaman Terstimonial**

Rancangan untuk halaman testimonial *user* dapat melihat komentarkomentar *user* seputar produk yang terjual. *user* juga dapat melakukan komentar pada *form* testimonial yang telah sediakan. Gambaran rancangan antarmuka halaman testimonial dapat dilihat pada Gambar 3.25.

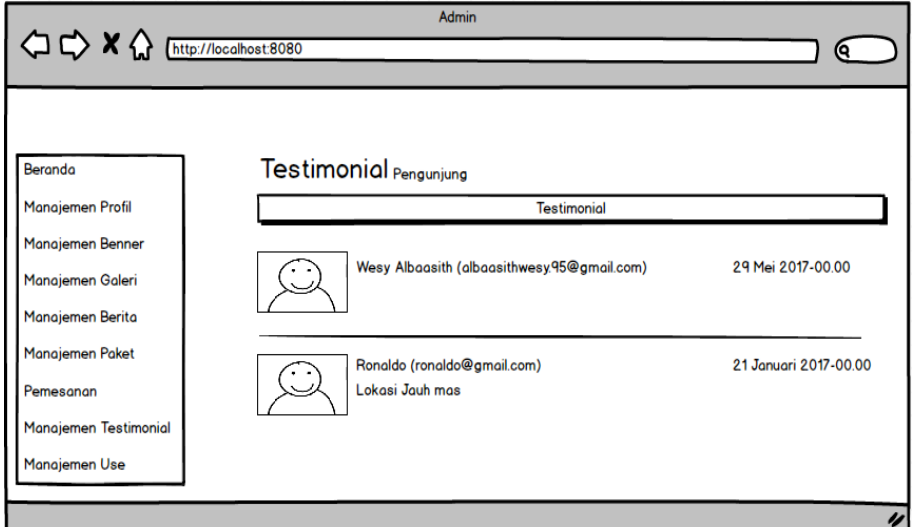

Gambar 3.25 Rancangan Antarmuka Halaman Testimonial

Pada rancangan halaman testimonial admin terdapat *label*, *text area*, *button* dan *text input.* Bertujuan untuk melihat hasil testimonial dari *user website* wisata Klangon.